# **Fiche Technique THE CARDS SCRATCHAPP**

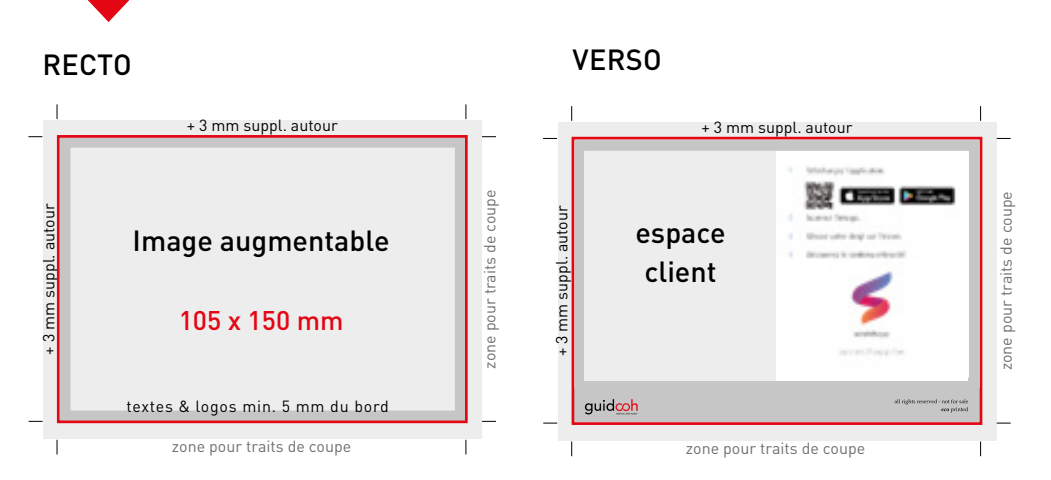

Au verso de la carte, laisser de la place sur la moitié droite pour les informations Scratchapp.

Les traits de coupe toujours en-dehors des 3 mm de fond perdu Les textes et logos de préférence à min. 5 mm des bords

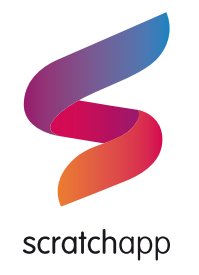

## SCRATCHAPP DÉCOUVERTE: EXIGENCES TECHNIQUES

1 IMAGE AUGMENTABLE (overlay)

L'image définitive qui va être scannée par l'utilisateur au format jpeg en RGB sans trait de coupe - taille max 2MB

*Nomenclature: « Nomdufichier\_overlay.jpg »*

#### 2 CONTENU À DÉCOUVRIR (underlay)

Une image: au même format que l'image augmentable

*Nomenclature: « Nomdufichier\_underlay.jpg »*

OU une vidéo: fichier .mp4 -codec/compression H.264 d'un poids maximum de 10MB de préférence (max. 20MB) au ratio de l'image augmentable. *Notre conseil:* temps de la vidéo max. 2 minutes.

*Nomenclature: « Nomdufichier\_underlay.mp4 »*

*(Il est possible d'avoir plusieurs images ou vidéos qui dépendront d'un facteur chance, 3 images = 1 chance sur 3).*

#### 3 LIENS VERS RÉSEAUX SOCIAUX OU SITE INTERNET

Lorsque l'utilisateur a scratché une image, un bouton + apparaît.

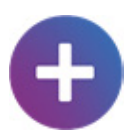

Il permet à l'utilisateur de retenter l'expérience et d'accéder à des liens vers des réseaux sociaux ou bien des sites internets.

- Lien(s) URL/internet complet au format .txt
- Icône du lien en .png au format carré (exemple : 512px/512px) (facultatif)
- (Si vidéo) faut-il attendre la fin de la vidéo pour afficher le + ?

*Notre conseil:* 1 à 4 liens pour une bonne expérience utilisateur.

# **Fiche Technique THE CARDS SCRATCHAPP**

# RECTO (exemple)

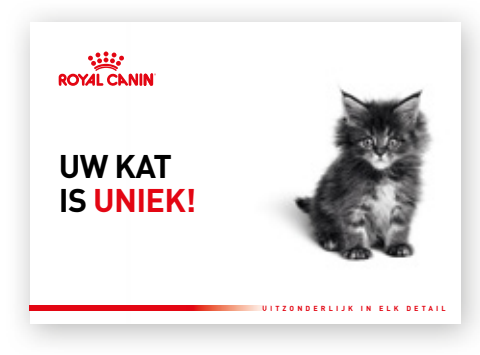

# VERSO (exemple)

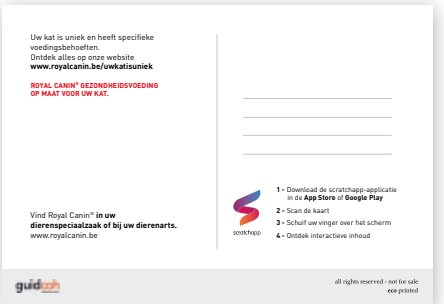

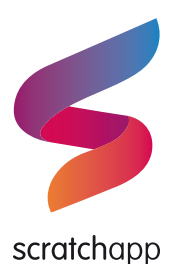

#### 4 PARTIE DISCOVER

Le bouton ''Discover'' permet à l'utilisateur de découvrir davantage d'informations sur les différentes actions Scratchapp

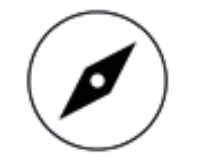

- Une image qui fait office de bouton pour la partie discover (ratio 9:16)

*Nomenclature: « Discover\_button.png » ( ou .jpg).*

- Le contenu qu'affichera le bouton: une image ou une vidéo

*Nomenclature:* 

- *« Discover\_image.jpg »*
- *« Discover\_video.mp4 »*

- Un titre et une description de l'action

*Nomenclature: « Discover\_Text.txt »*

### 5 LANGUE

Scratchapp est disponible en Anglais, Français et Néerlandais.

- Dans le cas où l'action Scratchapp se déroule en plusieurs langues, chaque contenu doit être fourni dans les différentes langues.

*Nomenclature: « Nomdufichier\_underlay\_EN.mp4 »*

- La langue par défaut

# 6 DOSSIER À REMETTRE (exemple)

Titre de l'action Scratchapp:

- Overlay
- *« Nomdufichier\_overlay\_EN.jpg »*
- *« Nomdufichier\_overlay\_FR.jpg »*
- Underlay
- *« Nomdufichier\_underlay\_EN.mp4 »*
- *« Nomdufichier\_underlay\_FR.mp4 »*
- Icône+
- *« Liens.txt »*
- *« Nomdulien1.png »*
- *« Nomdulien2.png »*
- Discover
- *« Discover\_button\_EN.png »*
- *« Discover\_video\_EN.mp4 »*
- *« Discover\_Text\_EN.txt »*
- *« Discover\_button\_FR.png »*
- *« Discover\_video\_FR.mp4 »*
- *« Discover\_Text\_FR.txt »*

# LIVRAISON DU MATÉRIEL?

Par e-mail pub@guido.be (grandeur du fichier max. 7 Mb)

### Via wetransfer

wetransfer.com (grandeur du fichier max. 2 Gb) Envoyer un mail de confirmation à pub@quido.be